# RAL - LargePrivatization

### Об'єкт Велика приватизація (AssetLarge) - підчас військового часу

- [ТЗ Реєстр об'єктів ВП](https://gitlab.prozorro.sale/public-projects/documentations/-/blob/master/technical_specification/largePrivatization/largePrivatization-AssetLarge.md)
- [Вимоги до майданчиків](https://gitlab.prozorro.sale/public-projects/documentations/-/blob/master/brokers_requirements/largePrivatization/largePrivatization-Asset.md)
- Swagger
- [Модель статусів Об'єкта](https://confluence-sale.prozorro.org/pages/viewpage.action?pageId=125468811)
- [Timeline AssetLarge](https://confluence-sale.prozorro.org/pages/viewpage.action?pageId=125468800)
- [Особливості реєстру Об'єктів великої приватизації \(AssetLarge\)](https://docs.google.com/document/d/1K3ldrJNhwLtok2xuPx_X1X8F8bFd2XvoxyhEgXE3Mgw/edit)
- [Legal\\_names Реєстр об'єктів ВП](https://procedure-sandbox.prozorro.sale/api/registry/legal_names/large_asset)

#### Особливості:

- 1. Додається **cancellation model** для виключення **AssetLarge** з реєстру необхідно заповнити поля **cancellation** і завантажити документ **cancelle** ationDetails. Лише після цього є можливість виконати ручну дію - змінити статус AssetLarge з pending у deleted
- Для публікації AssetLarge у ЦБД НЕ обов'язкове завантаження будь-яких документів, але для публікації у ЦБД Інформаційного Повідомлення обов'язково має бути завантажено документ documentType: illustration для assetType == asset (Майно)
- Для типу майна "Єдиний майновй комплекс" організованаможливість вибору додаткового необов'язкового класифікатора "КВЗУ" згідно змін в <https://gitlab.prozorro.sale/prozorro-sale/procedure/-/issues/1941>

Згідно ТЗ: Для публікації RAL

- assetHolder НЕ обов'язково
- assetCustodian Обов'язково
- assetItems

НЕ обов'язкові зі списку:

- assetItems.unit
- assetItems.quantity
- assetItems.address
- assetItems.location
- assetItems.itemProps
- assetItems.registrationDetails

#### Обов'язкові:

- assetItems.classification
- assetItems.additionalClassifications
- assetItems.description

#### Для публікації JAL у пов'язаному RAL:

- assetHolder НЕ обов'язково навіть для створення JAL
- assetCustodian Обов'язково (але його мали заповнити ще на етапі створення RAL. вони вже заповнені)
- assetItems

Обов'язкові зі списку:

- assetItems.unit
- assetItems.quantity
- assetItems.address
- assetItems.location
- assetItems.itemProps
- assetItems.registrationDetails

Редагування обєкту (згідно ТЗ):

- Організатор має можливість редагувати опублікований у ЦБД Об'єкт реєстру без обмежень до моменту створення Інформаційного Повідомлення з цього Об'єкту.
- Після створення Інформаційного Повідомлення Об'єкт набуває статусу active\_rectification, редагування Об'єкту має відбуватись у інтерфейсі Майданчика через створене Інформаційне Повідомлення протягом 48 годин після публікації пов'язаного Інформаційного Повідомлення
- Редагувати Об'єкт має можливість виключно Організатор.
- Для редагування доступні всі поля, які заповнював Організатор при публікації Об'єкту та незаповнені поля.

Редагування документів відбувається за стандартною схемою роботи з документами, історія редагування документів зберігається та виводиться на Майданчику.

## Таблиця змін

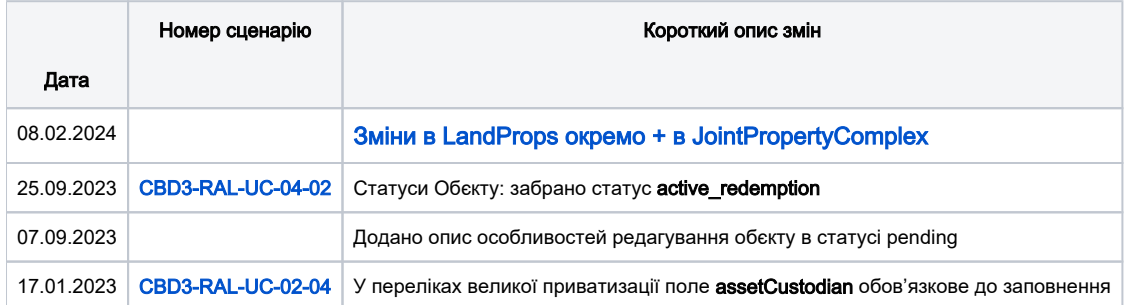

### [Зміст](https://confluence-sale.prozorro.org/pages/viewpage.action?pageId=119833319#RAS%D0%9E%D0%B1%E2%80%99%D1%94%D0%BA%D1%82SmallPrivatization-%D0%97%D0%BC%D1%96%D1%81%D1%82)

<span id="page-1-0"></span>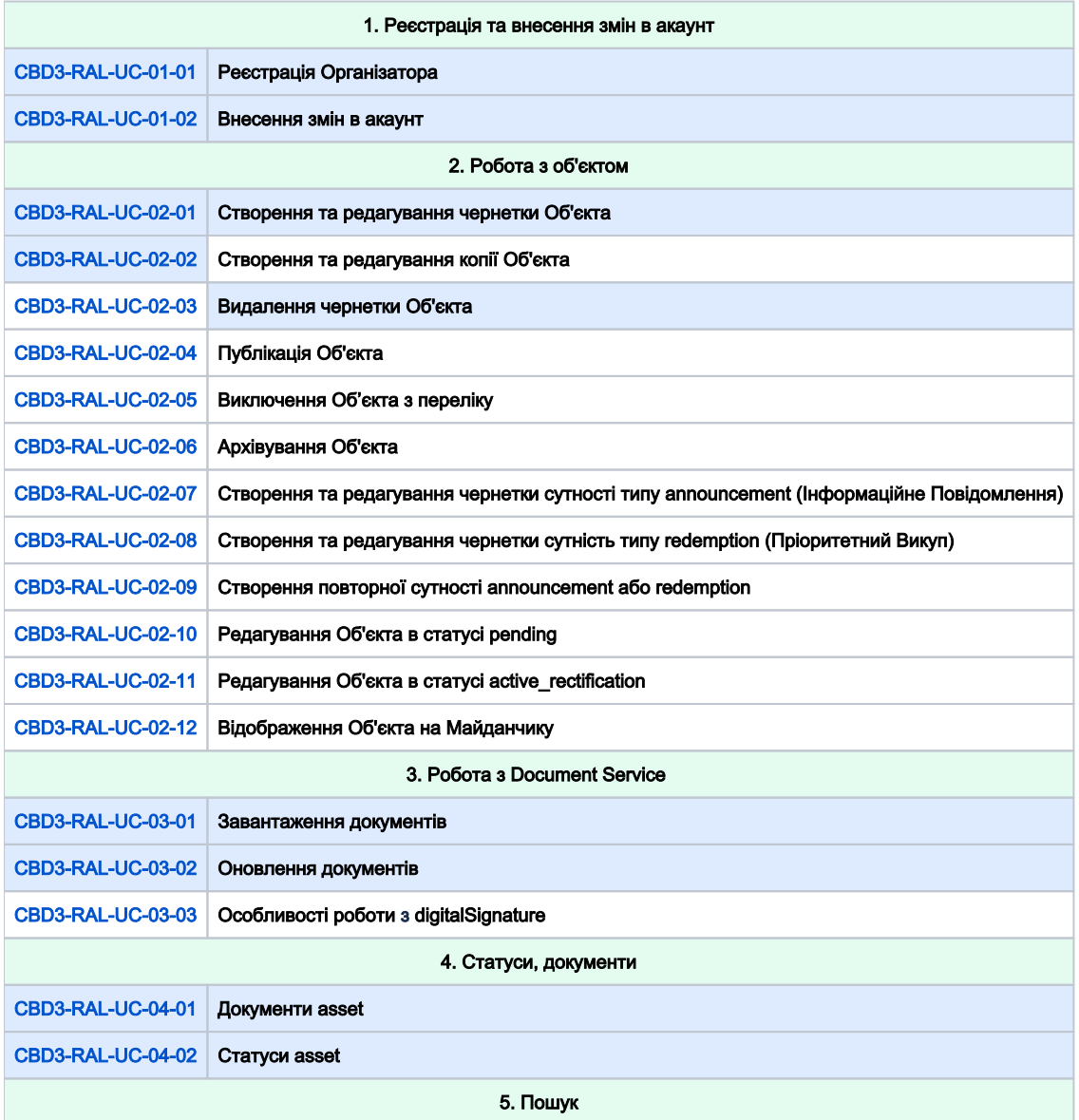

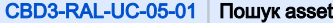

<span id="page-2-1"></span><span id="page-2-0"></span>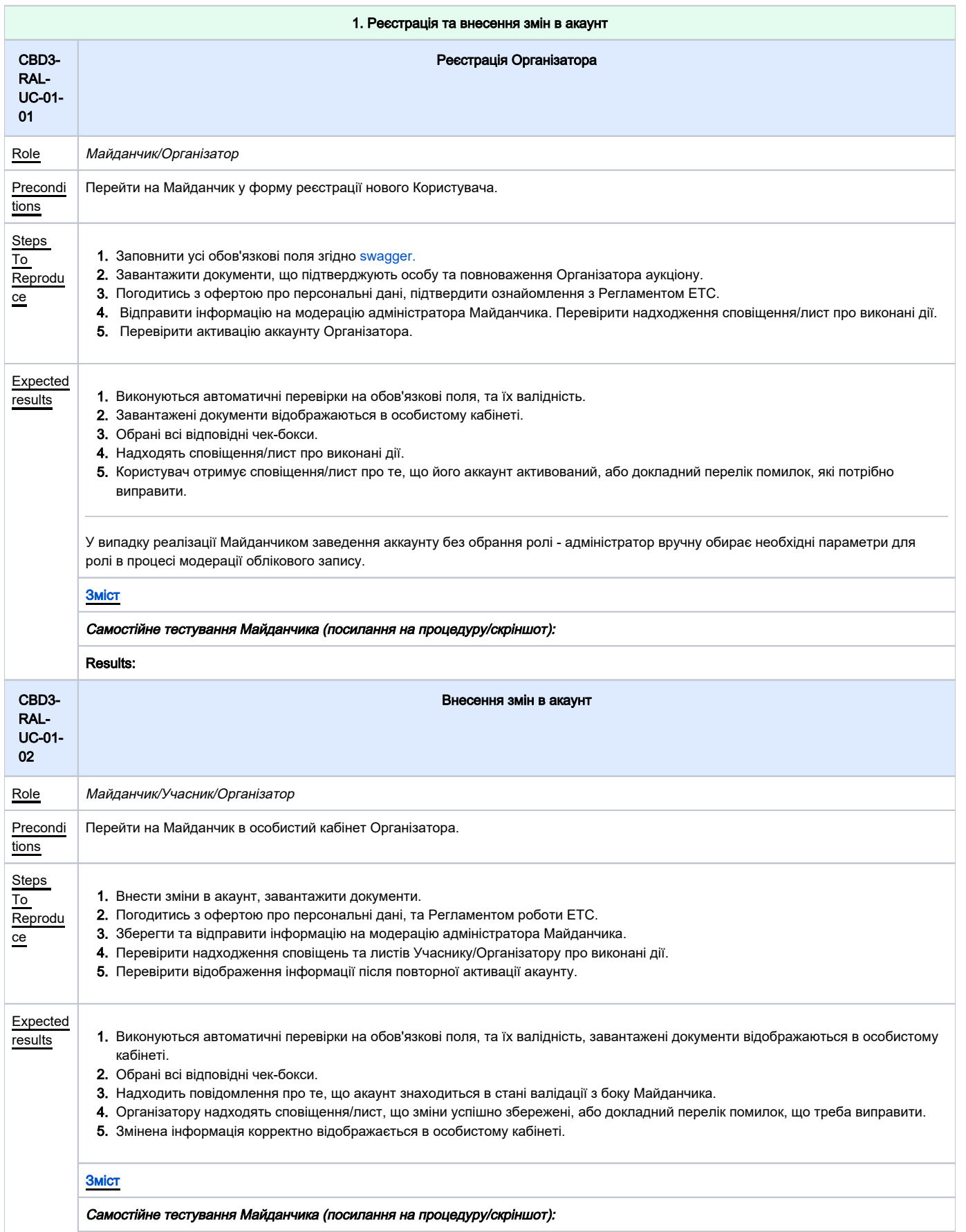

<span id="page-3-1"></span><span id="page-3-0"></span>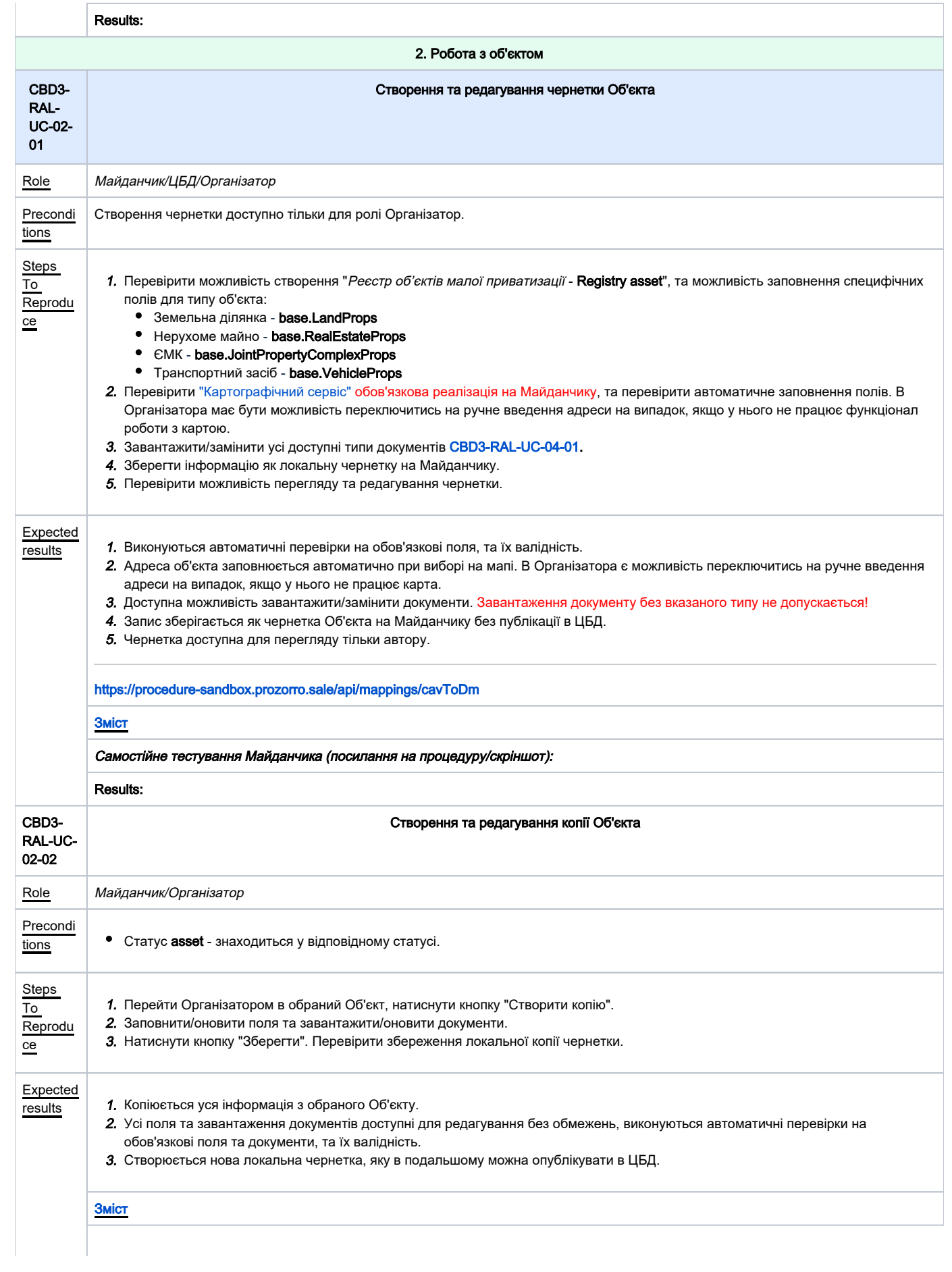

<span id="page-4-1"></span><span id="page-4-0"></span>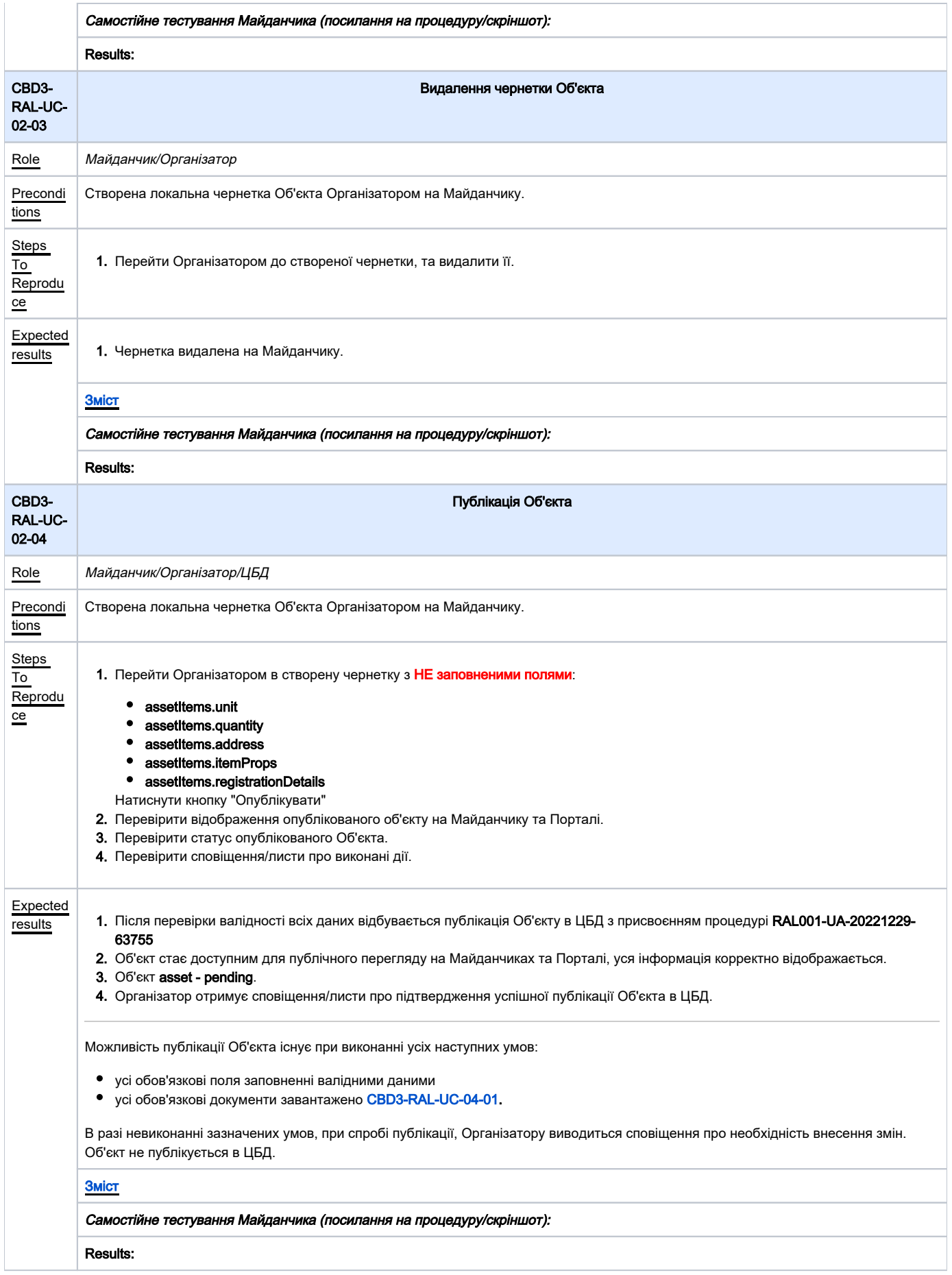

<span id="page-5-1"></span><span id="page-5-0"></span>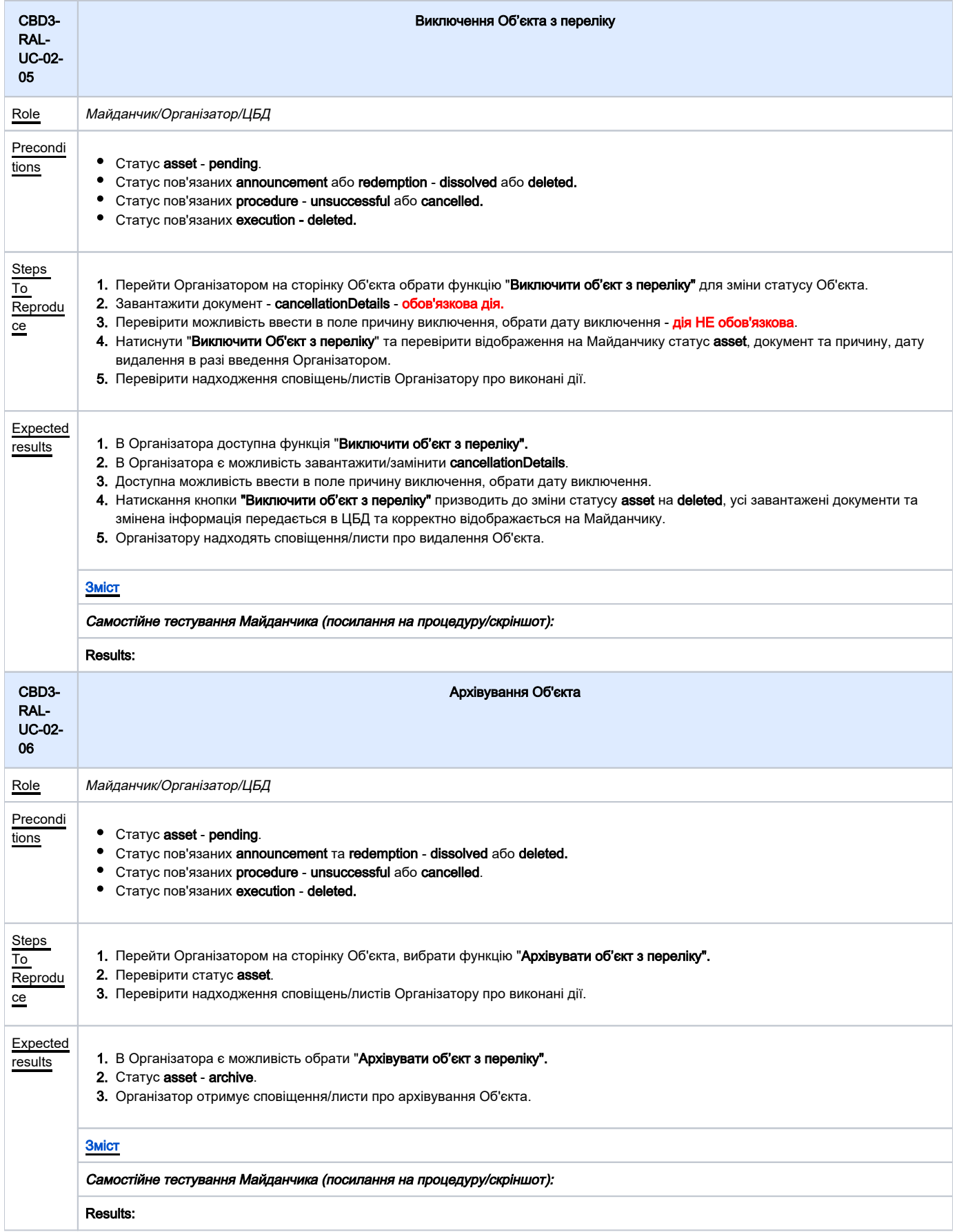

<span id="page-6-2"></span><span id="page-6-1"></span><span id="page-6-0"></span>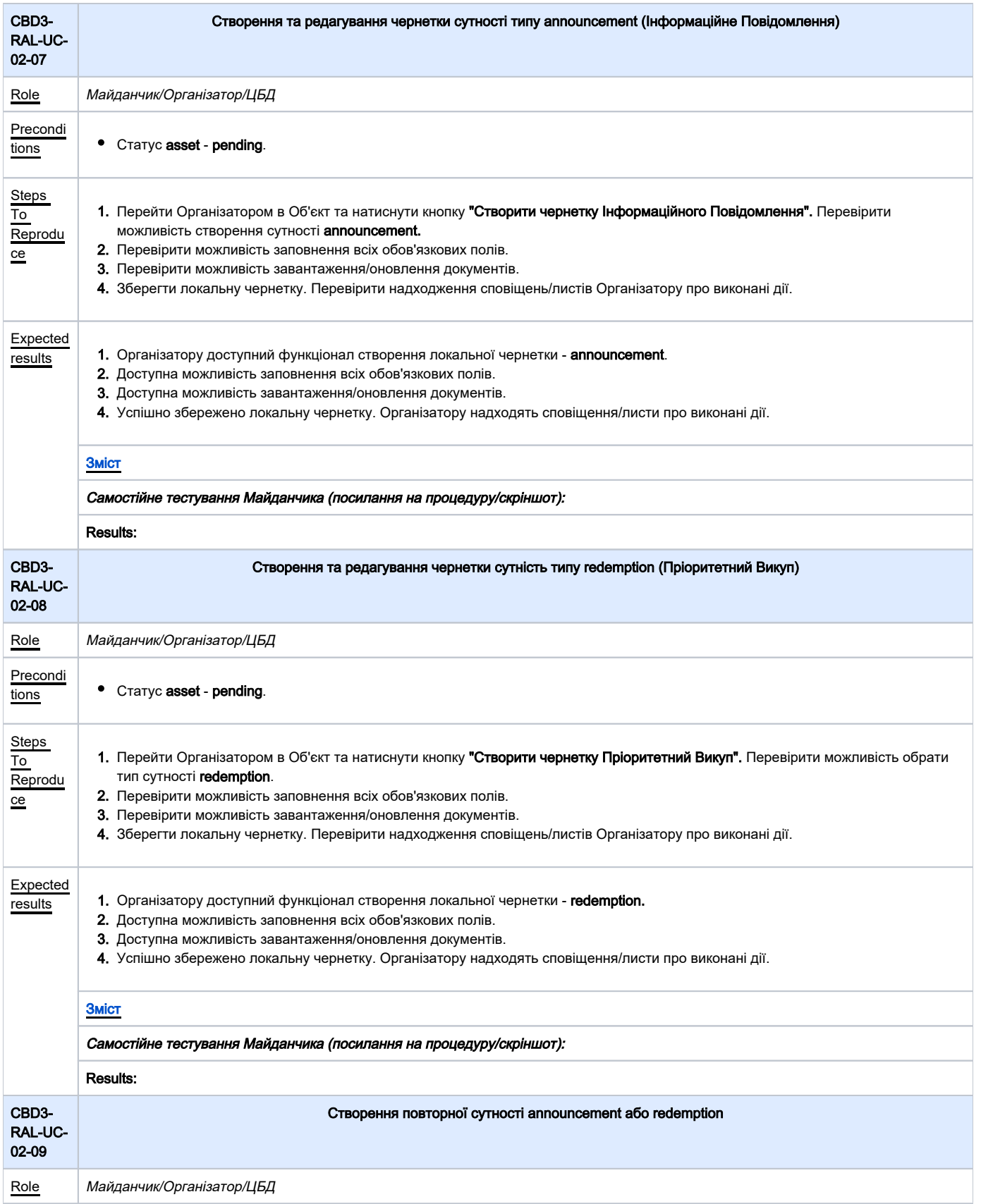

<span id="page-7-1"></span><span id="page-7-0"></span>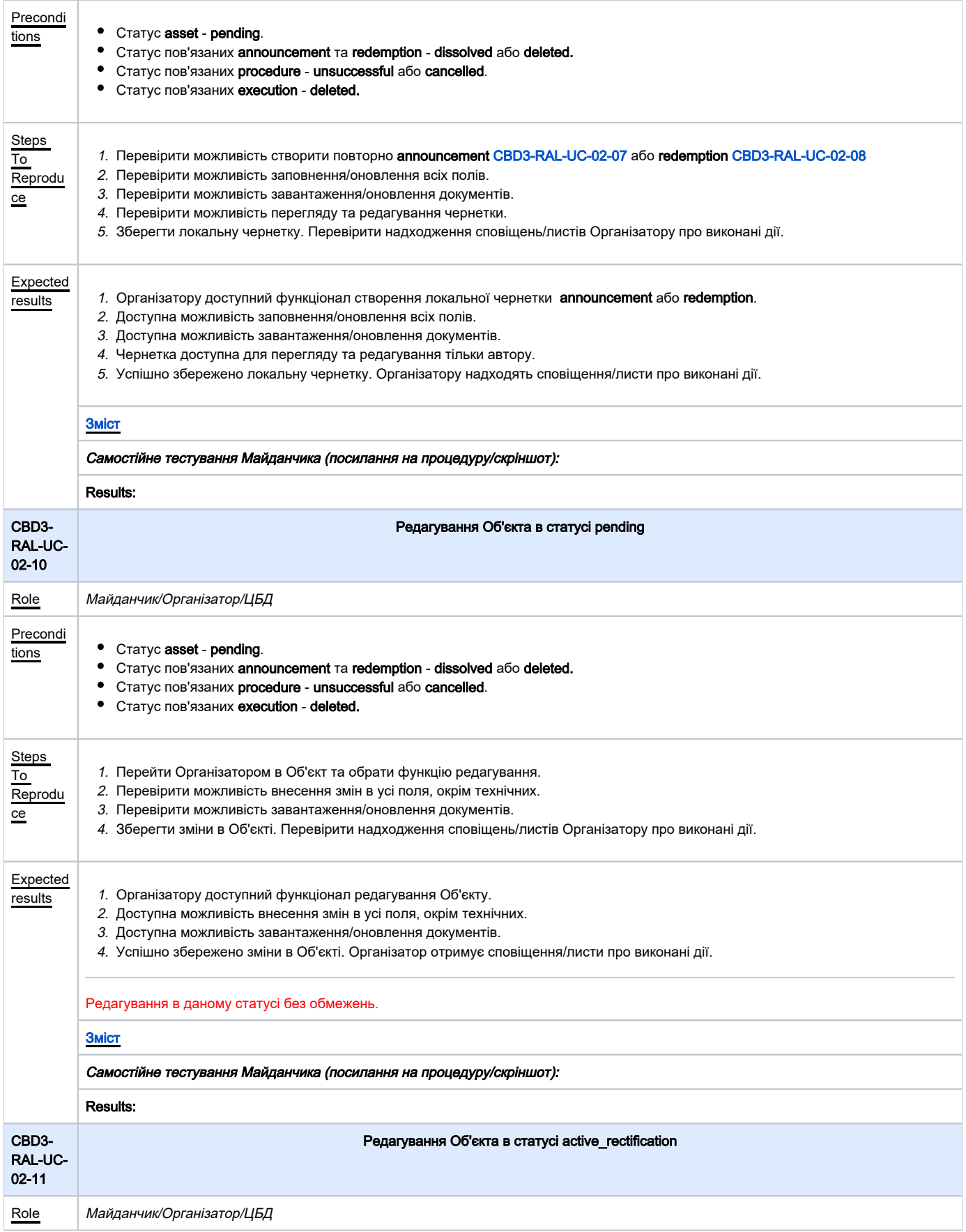

<span id="page-8-0"></span>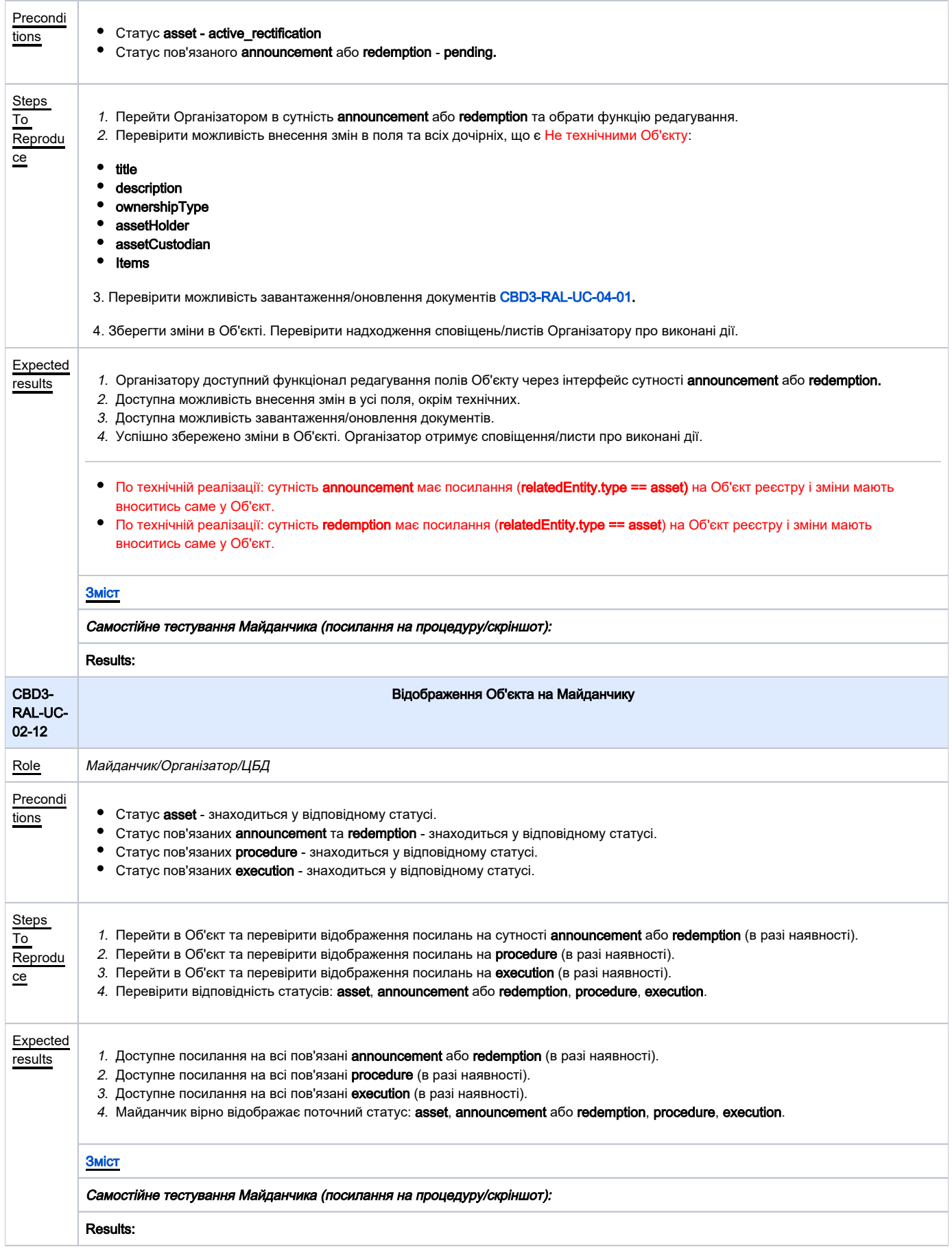

<span id="page-9-1"></span><span id="page-9-0"></span>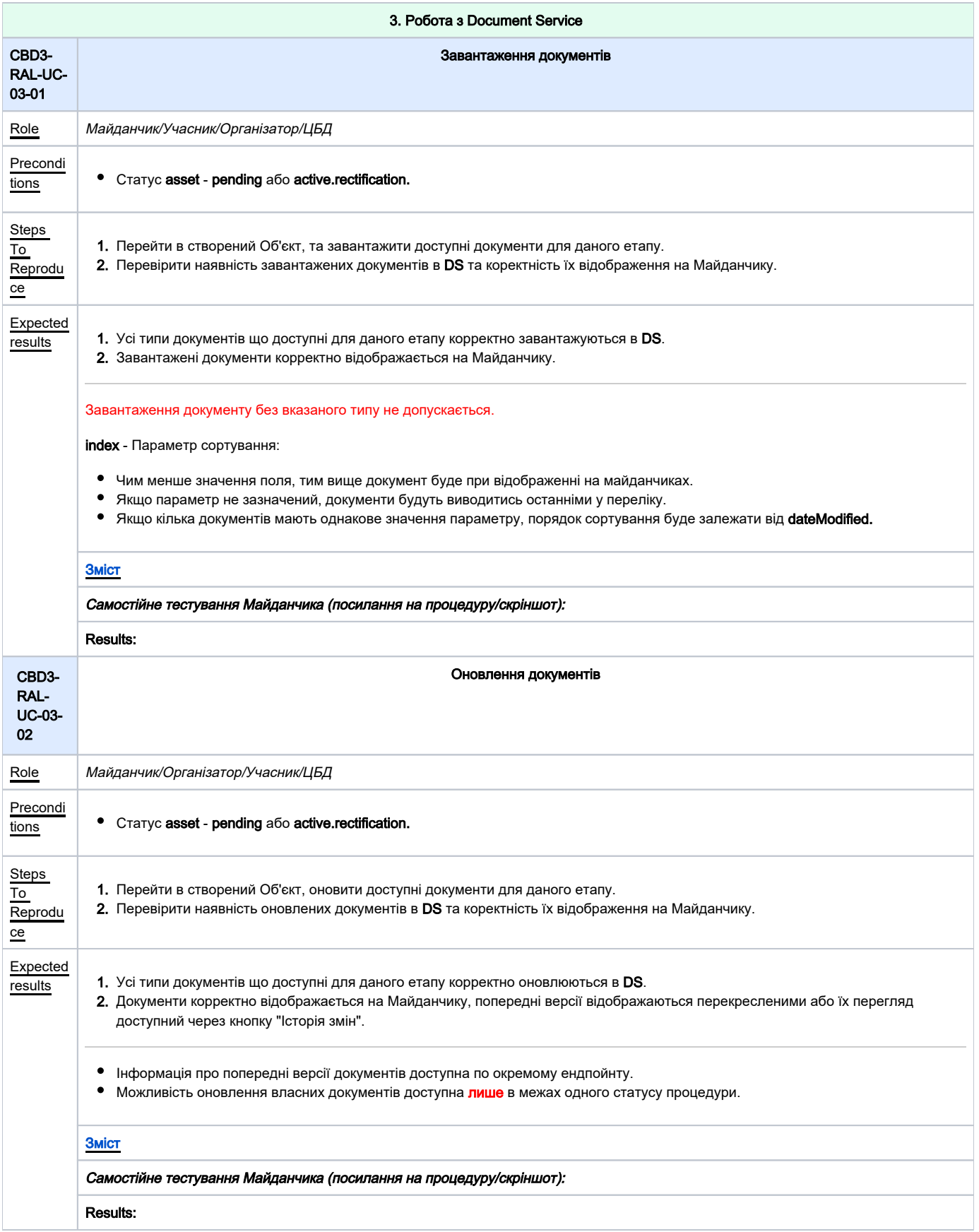

<span id="page-10-1"></span><span id="page-10-0"></span>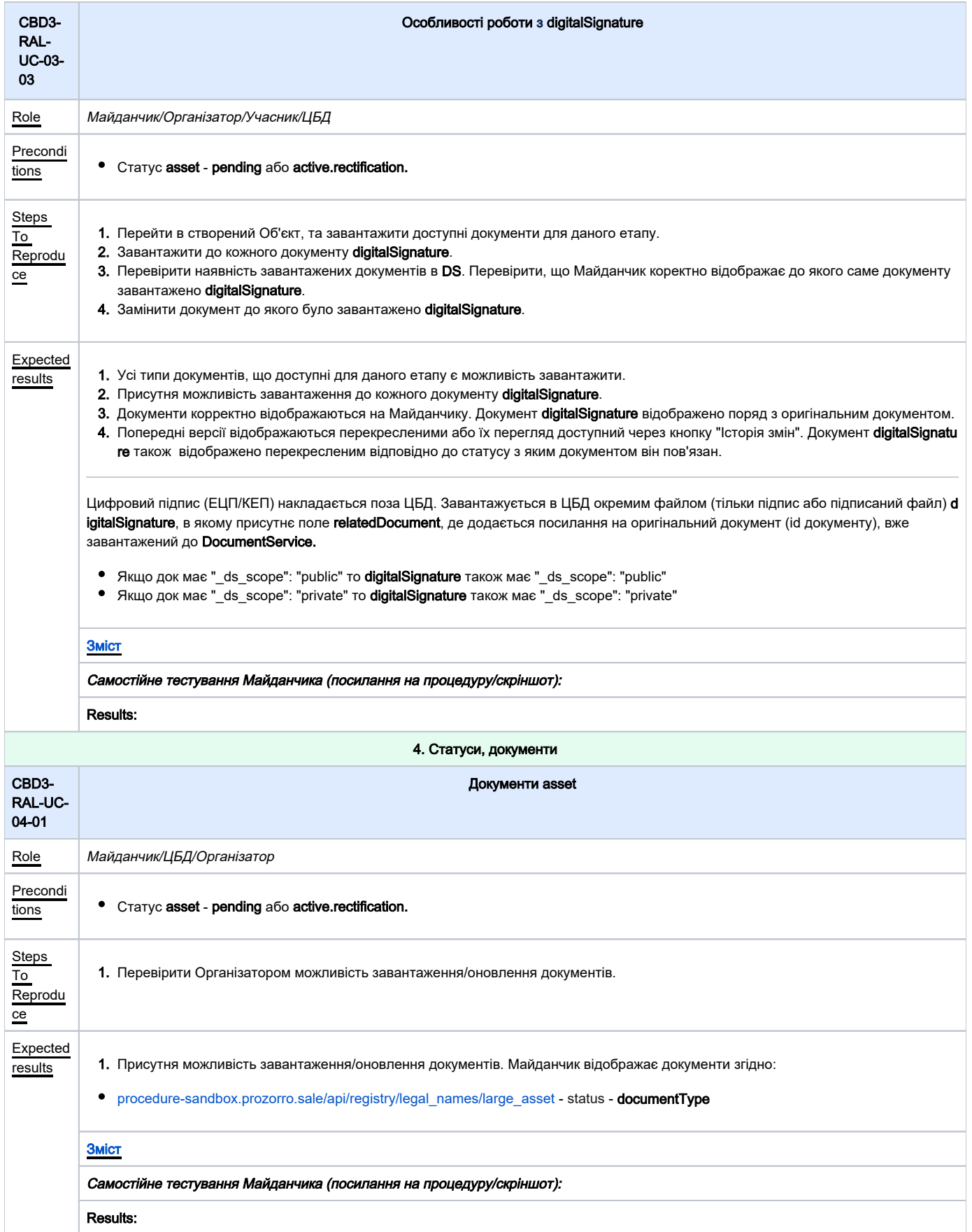

<span id="page-11-1"></span><span id="page-11-0"></span>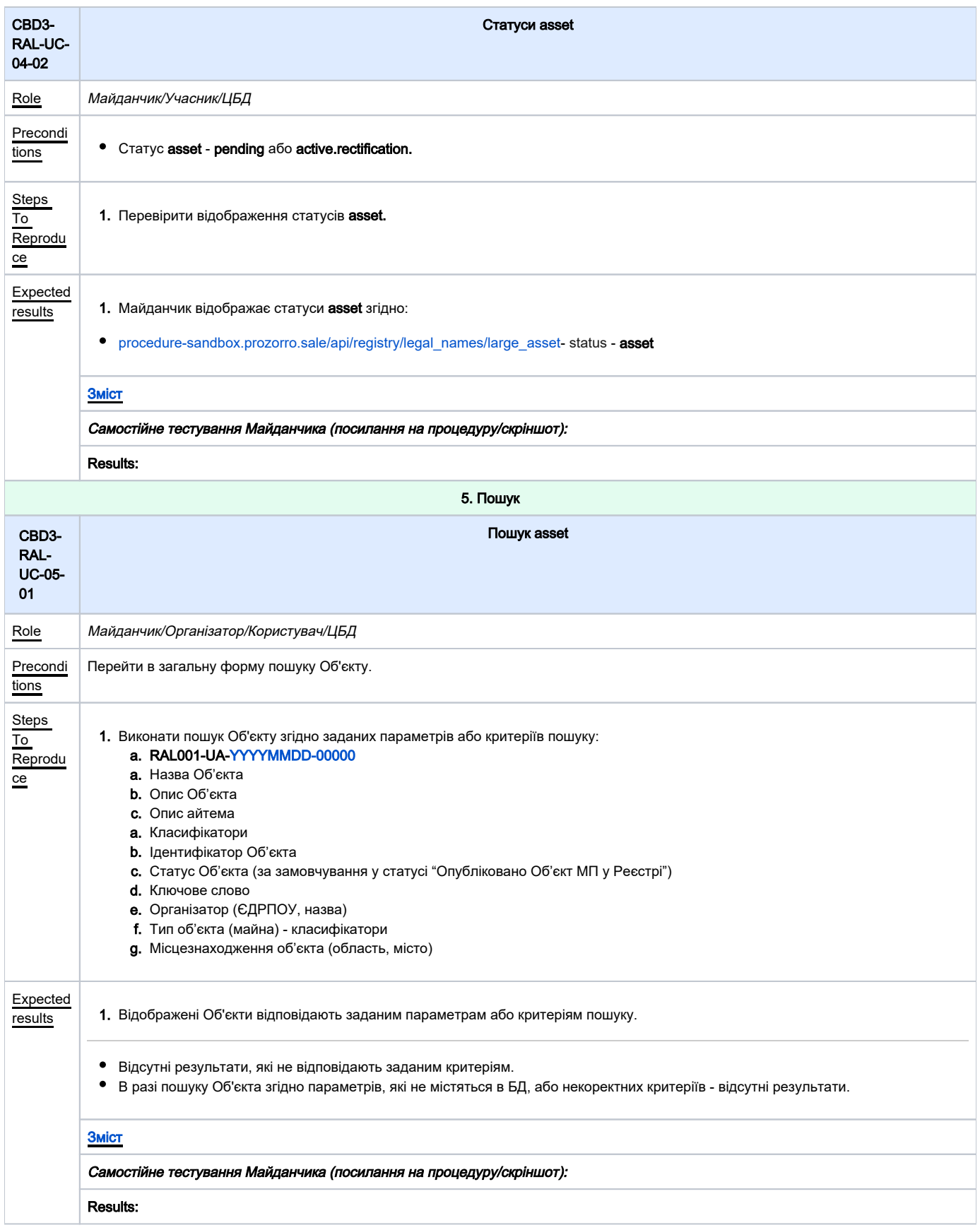